## **Motor cổng lùa DEA DC24V, 600 kg - LIVI 6/24N/F**

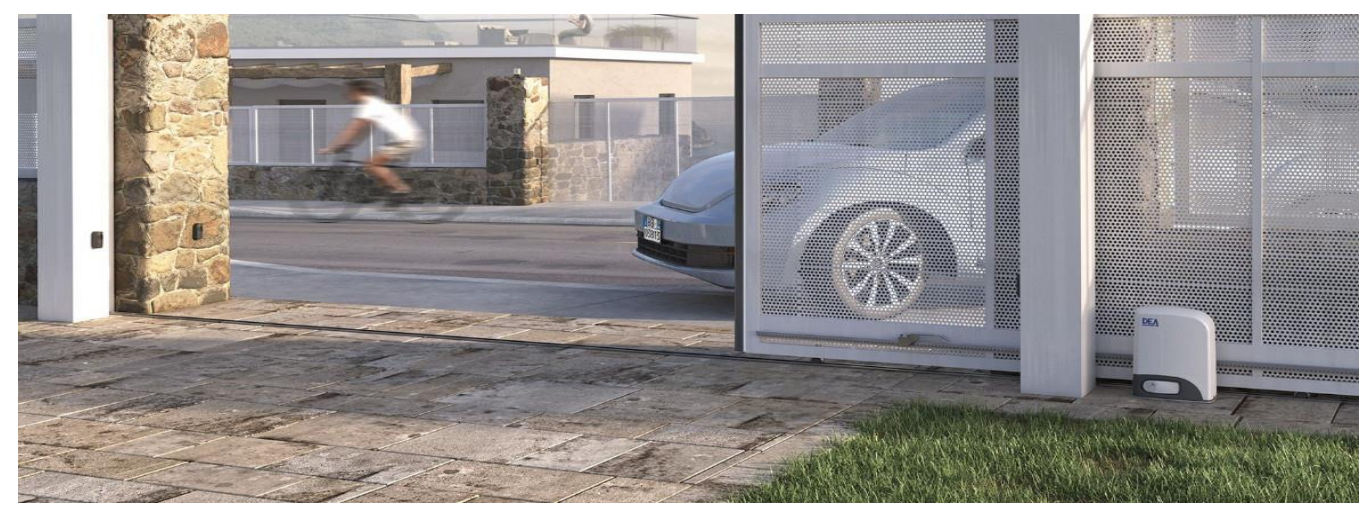

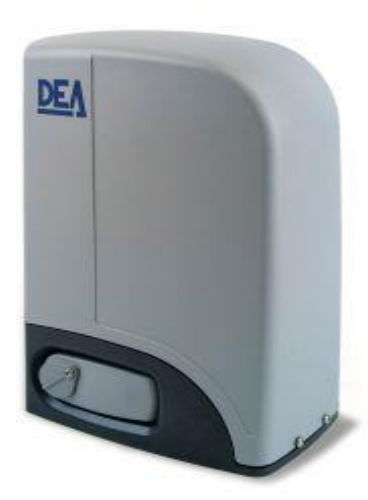

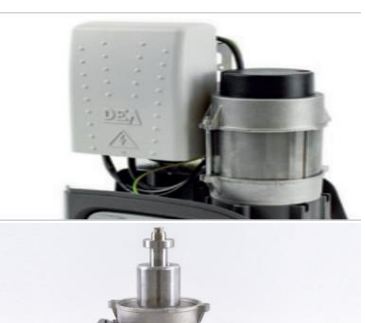

Bo mạch hiện đại thiết kế nhỏ gọn, đồng bộ tạo nên kết cấu gọn gàng cho motor, không chiếm nhiều không gian và dễ dàng tiếp cận khi bảo trì, lắp đặt.

Động cơ mạnh mẽ, thông minh có thể cảm biến lực cản để chạy chậm, dừng lại hoặc đảo chiều khi gặp chướng ngại vật và hoạt động bền bỉ ngoài trời trong thời gian dài.

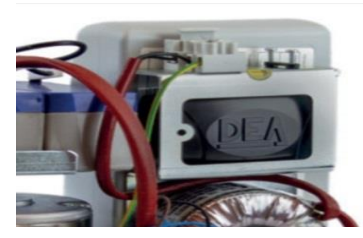

Bo mạch đã có sẵn mạch sạc Chỉ cần thêm 2 ắc quy là motor có thể hoạt động được khi mất điện.

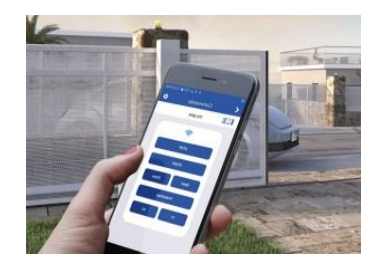

Có thể kết nối với các thiết bị an ninh, an toàn khác như Photocell, bộ điều khiển từ xa bằng điện thoại bằng tín hiệu wifi, 3G, 4G…

## **BẢNG THÔNG SỐ KỸ THUẬT**

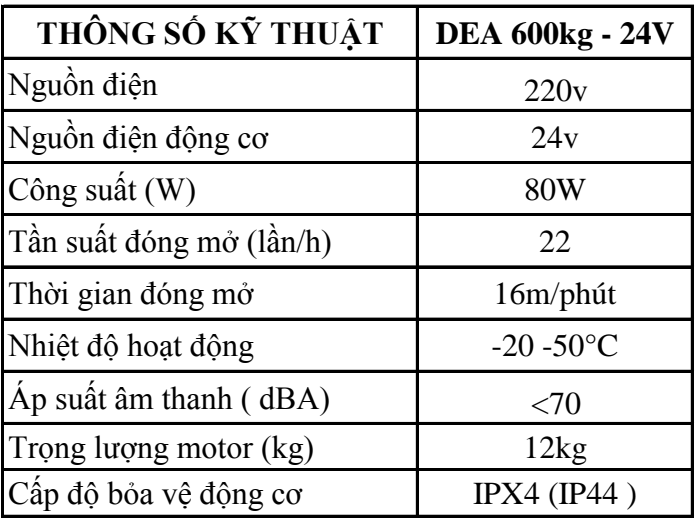

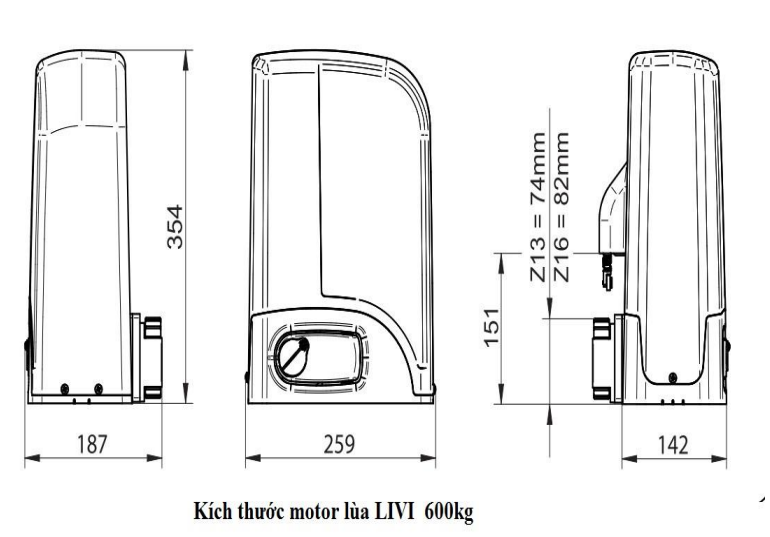

## **HƯỚNG DẪN LẮP ĐẶT**

**Bước 1**: Kiểm tra phụ kiện đi kèm và các phụ kiện gắn thêm theo nhu cầu chủ nhà.

#### **Đi kèm bộ motor cổng lùa DEA bao gồm những phụ kiện cơ bản sau:**

1 Motor (1 cánh) hoặc 2 motor (2 cánh)

2 chìa remote điều khiển từ xa Thanh răng xi mạ

1 bộ ốc vít, bulong, và bản mã (nếu có). photocell cảm biến an toàn

1 bộ chìa dùng cho khóa cơ bằng tín hiệu wifi

#### **Phụ kiện gắn theo:**

1 bộ đèn báo và tín hiệu Ăngten bộ điều khiển từ xa qua điện thoại Ăc quy, lưu điện…

#### **Bước 2: Xác định vị trí lắp đặt**

Motor cổng lùa DEA nhỏ gọn không chiếm nhiều không gian, diện tích, motor được đặt trên bề mặt bằng phẳng như nền bê tông xi măng hoặc trên bộ đế bản mã (nếu có)

và được hàn gia cố liên kết chắc chắn cố định xuống nền tránh lún sụt và lung lay trong quá trình vận hành. vị trí lắp đặt như hình minh họa.

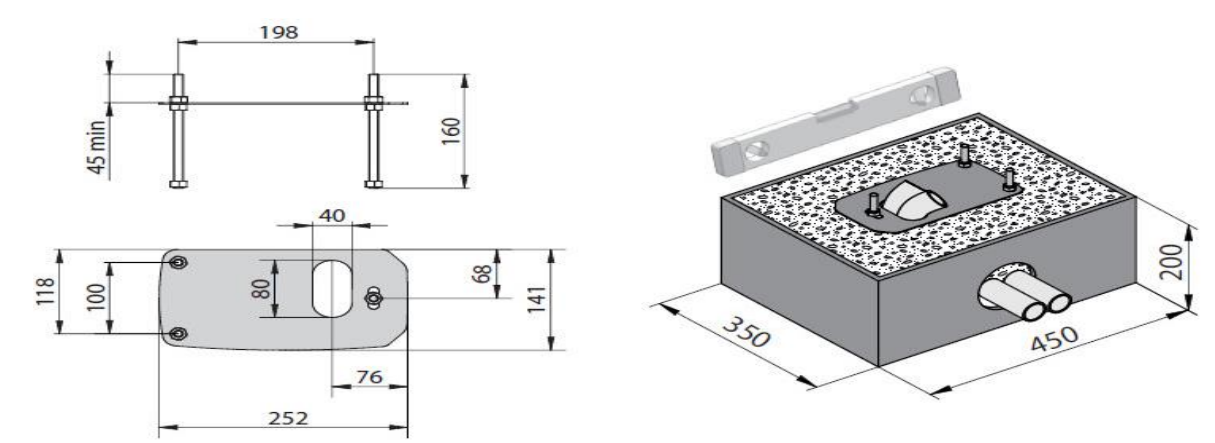

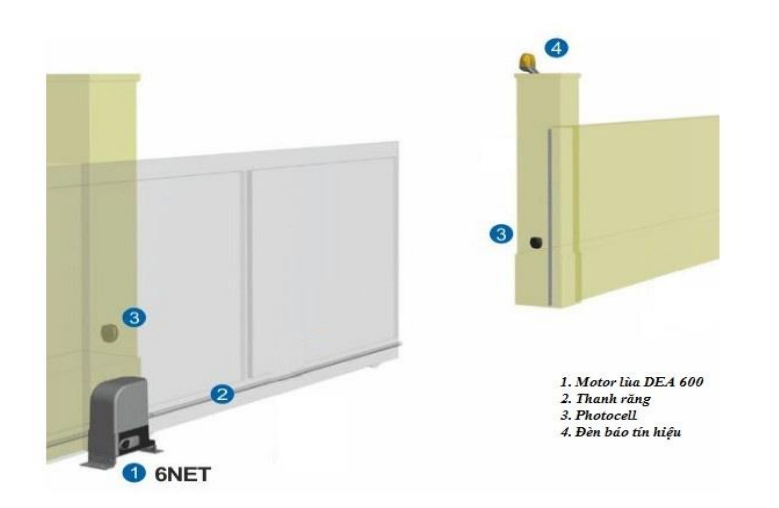

**Bước 3:** Lắp cố định motor và ray trượt Đặt motor vào vị trí và đánh dấu, hàn chết motor vào nền.

Sau đó Hàn thanh răng vào cửa liên kết qua bộ ốc lỗ hình Elip có thể tăng đơ lên xuống (nếu có) hoặc hàn trực tiếp cố định thanh răng vào cửa. kéo cửa chạy thừ, Yêu cầu các khớp thanh răng phải ăn khớp với Nhông răng trên motor với khoảng hở vừa phải cho phép (khoảng 2 ly). Thanh răng phải thẳng, không cong vênh và không được giật cục trong quá trình chạy.

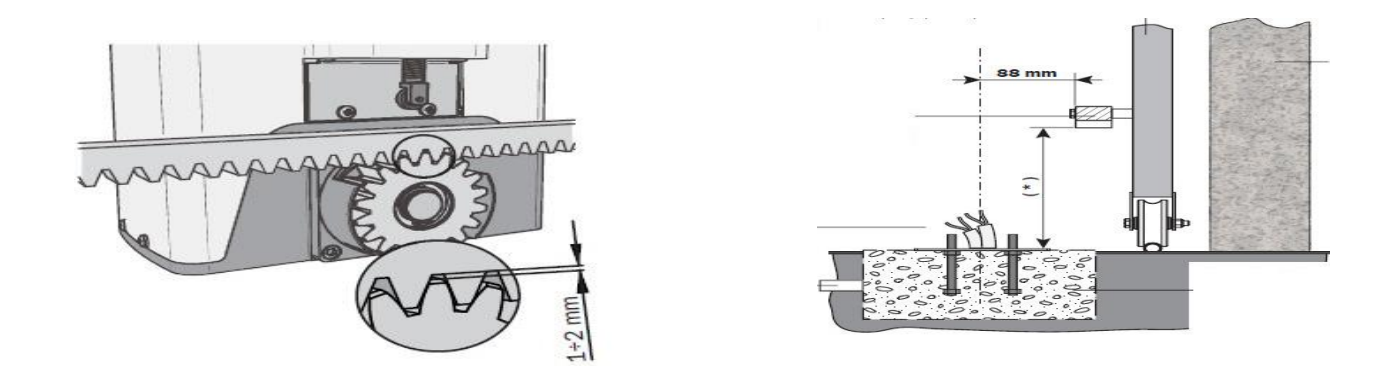

**Bước 4:** Chạy dây điện và gắn các phụ kiện

Dây điện phải đủ tiêu chuẩn và an toàn, được bảo vệ trong ống nhựa hay dây ruột gà như hình minh họa.

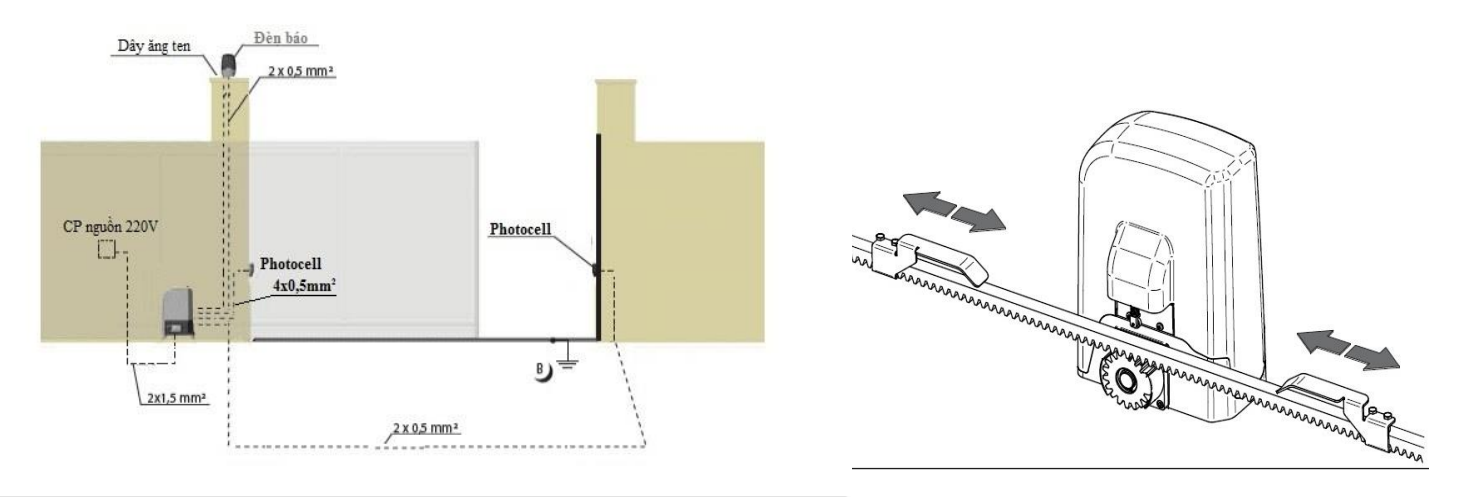

**Bước 5:** Cài đặt và test chạy thử

Sau khi lắp đặt xong chúng ta phải cài đặt hành trình, căn chỉnh lực motor, kết nối các thiết bị và cài đặt remote. Cuối cùng là cho motor vận hành chạy thử, vệ sinh và bàn giao.

#### **HƯỚNG DẪN CÀI ĐẶT**

Tất cả motor khi xuất kho đều được nhà cung cấp cài đặt, kết nối làm dấu dây Demo đầy đủ các chức năng cơ bản tuy nhiên cũng không loại trừ cài đặt bị thiếu sót và chưa đúng chúng ta phải kiểm tra và cài đặt lại.

 **BO MẠCH MOTOR CỔNG LÙA DEA 600 kg, 24V - LIVI 6/24N/F**

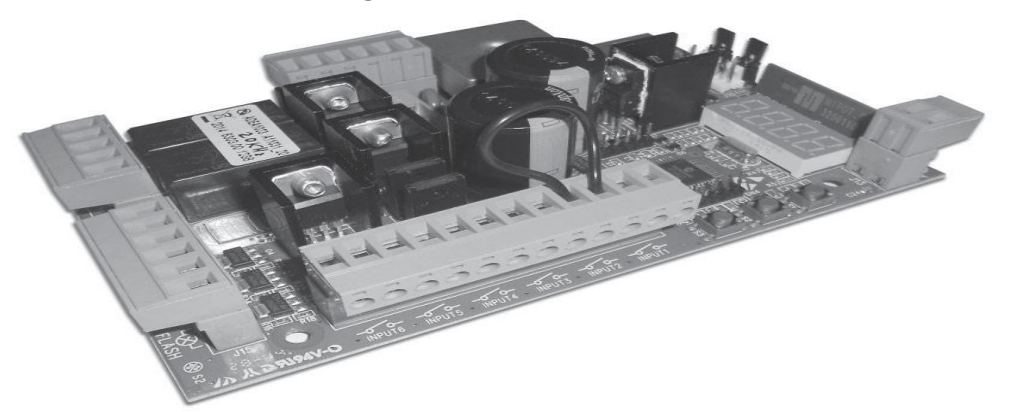

**1. Sơ Đồ Đấu Dây Cho Motor Cổng Lùa DEA 600 kg, DC24V - LIVI 6/24N/F (TYPE 00)**

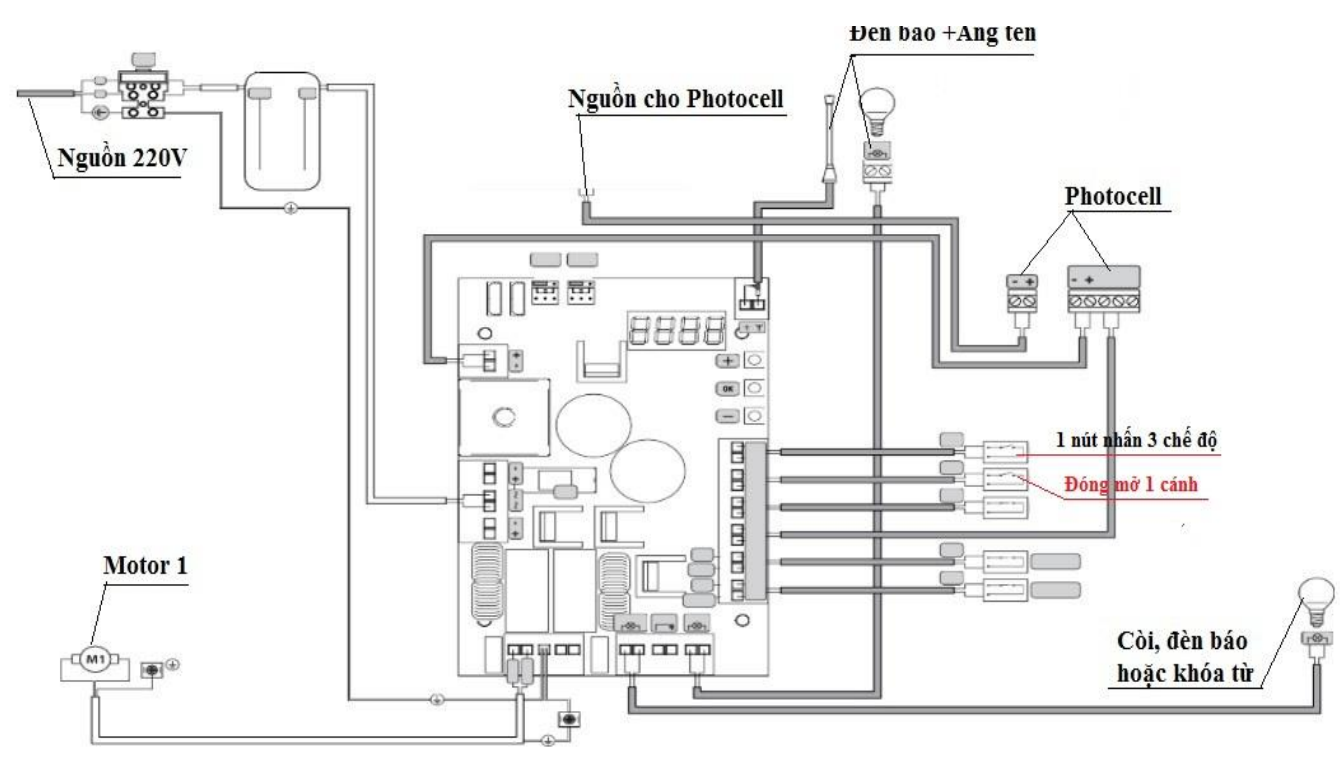

#### **Lưu ý: Các dây điện chạy 0.5 mm riêng dây nguồn đèn báo là 1.0 mm và nguồn cấp phải dùng 1.5 mm. 2. Cài Hành Trình:**

P001 Chỉnh motor 1 về vị trí để Cài đặt hành trình (mở hết hành trình cửa): chỉnh ngắn**.** bấm các nút trên hoặc nút dưới cho đến khi thấy P001 thì bấm nút giữa (nút ok) để giữ lại. bấm dấu + (để mở) và bấm dấu - (để đóng). Đồng thời di chuyển và điều chỉnh ốc giới hạn hành trình trên motor theo ý muốn và bấm ok để quay về **P001.** Sau đó bấm nút trên hoặc nút dưới khi nào thấy hiện - - - -.là Kết thúc thoát về chế độ ban đầu.

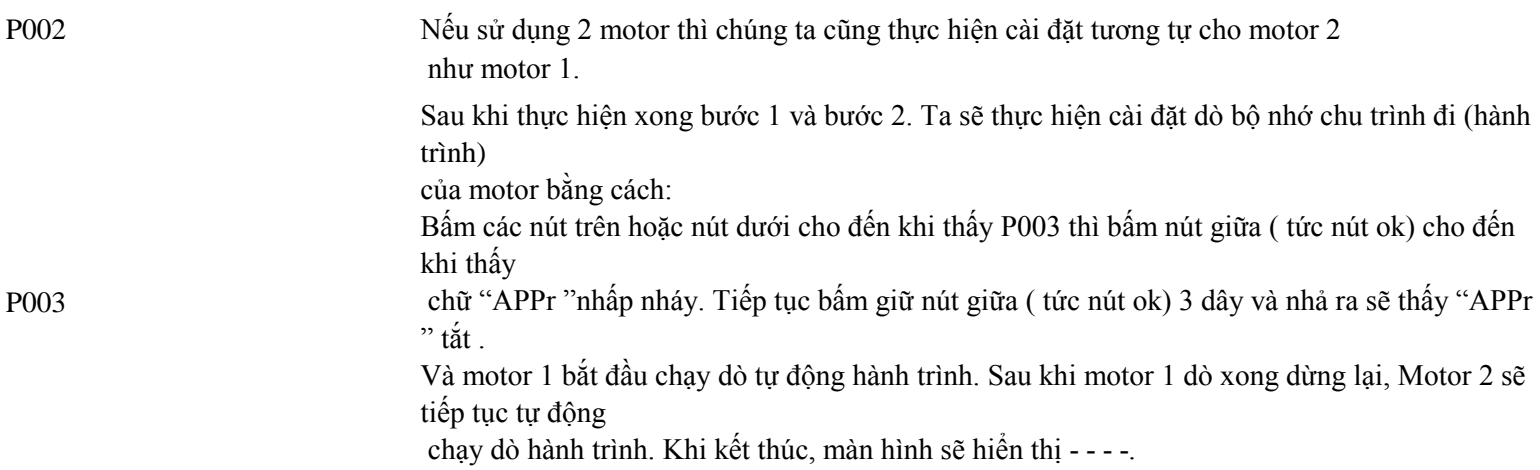

- Trong quá trình thực hiện dò hành trình phải vận hành một chu trình hoàn chỉnh (mở / đóng)

 không để bị ngắt quảng gián đoạn (Vd: người đi qua ngắt photocell, mất nguồn, bấm remote…) và sau đó kiểm tra lại đảm bảo nó có dừng đúng hành trình không.

Nếu motor chạy yếu, nặng nề hoặc chạy nhanh, Chậm không như ý muốn thì cài đặt điều chỉnh lực, tốc độ cho motor.

#### **3. Cài Chìa Remote:**

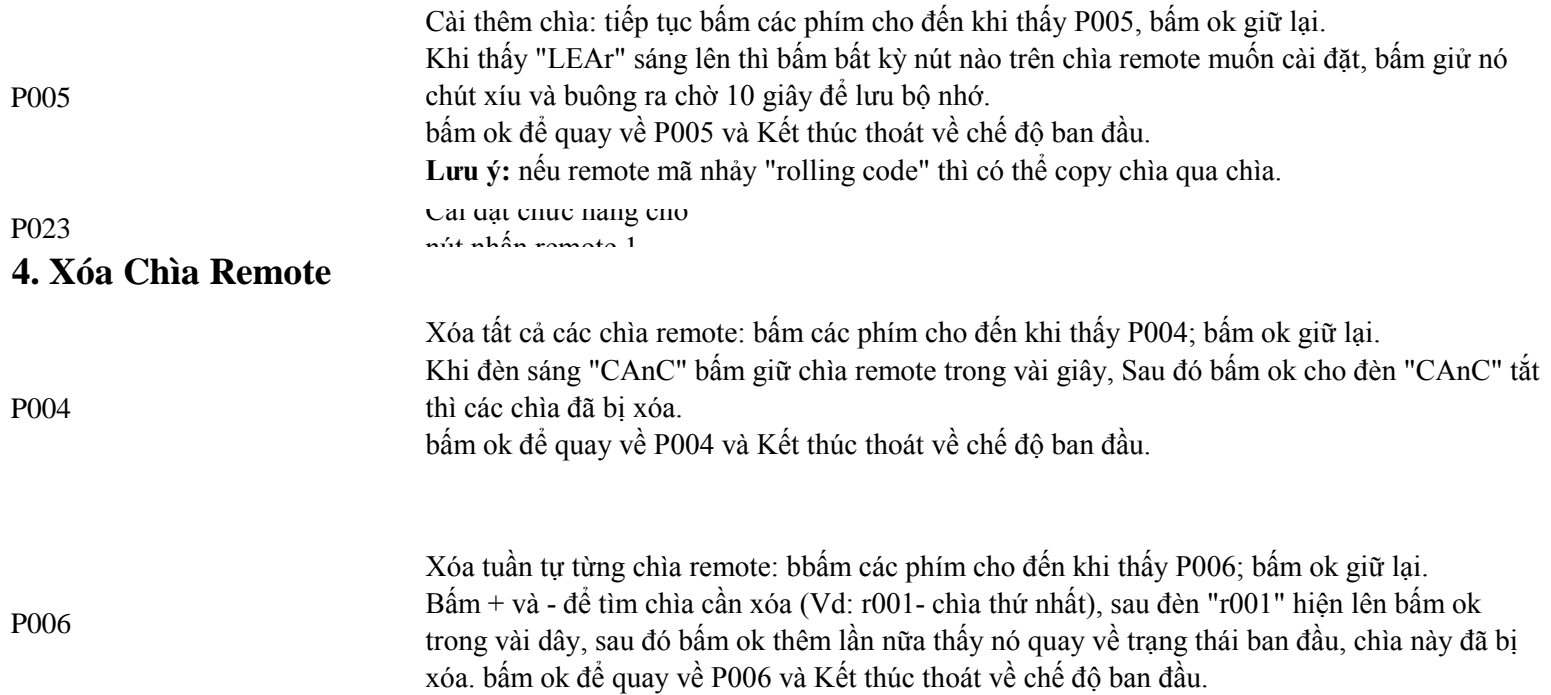

### **VIDEO Hướng dẫn đấu dây cho motor cổng lùa DEA 600 kg, 24V - LIVI 6/24N/F, Cài đặt hành trình và remote**

# **4. Cài Đặt Lực, Tốc Độ :**

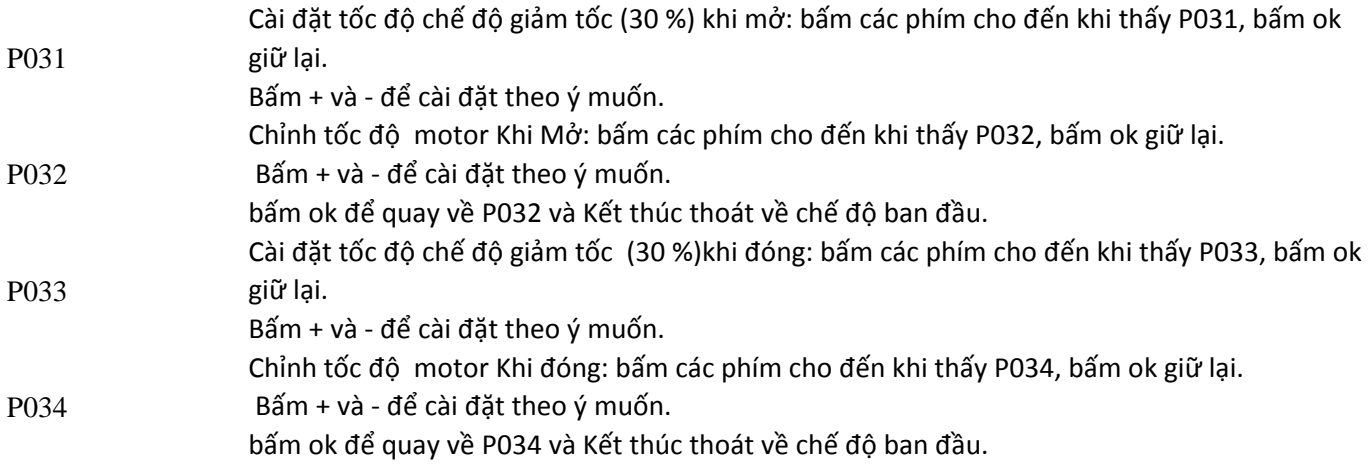

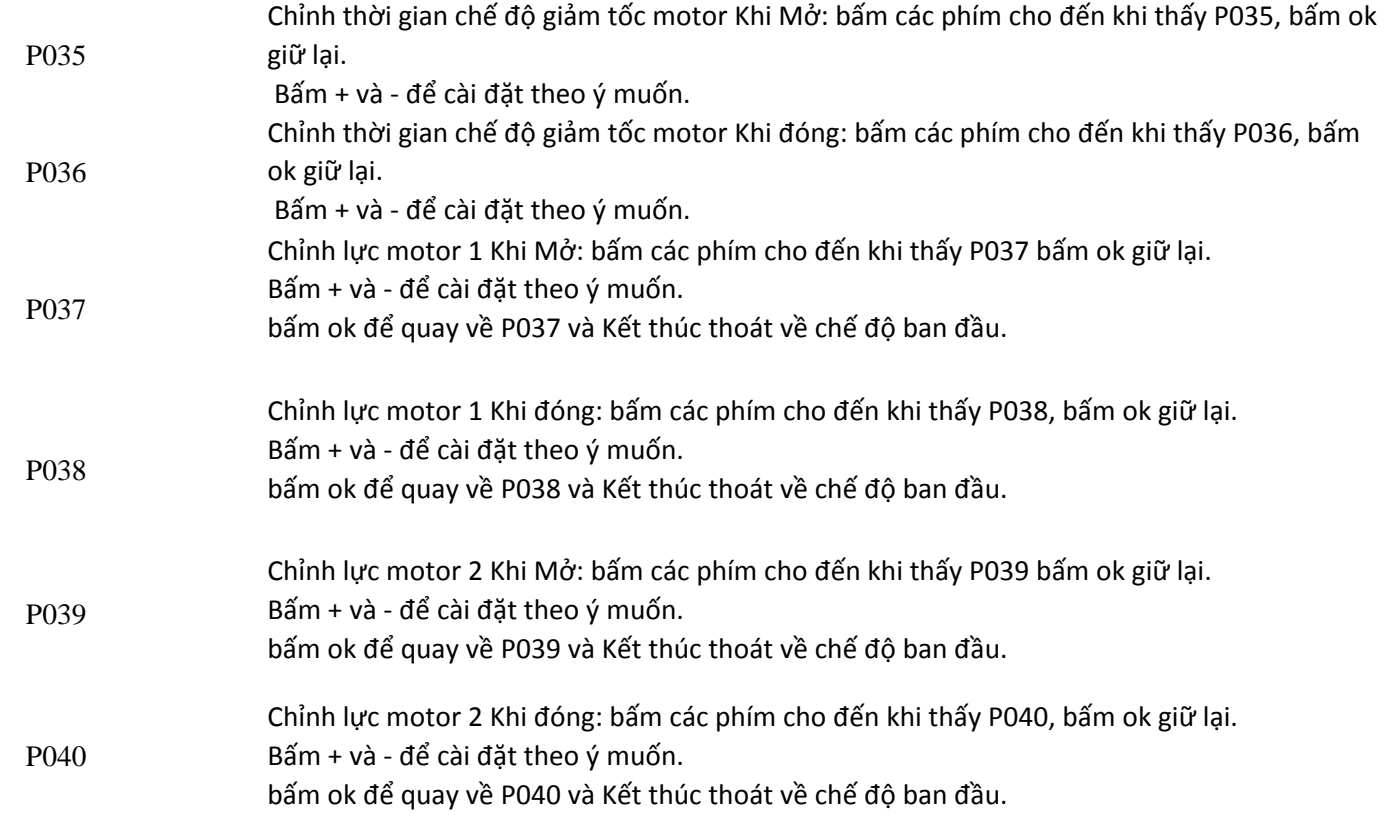

#### **Chèn Video căn chỉnh lực VIDEO 20.**

# **5. Cài Đặt Độ Trễ 2 Cánh (nếu cửa 2 cánh phải dùng 2 motor).**

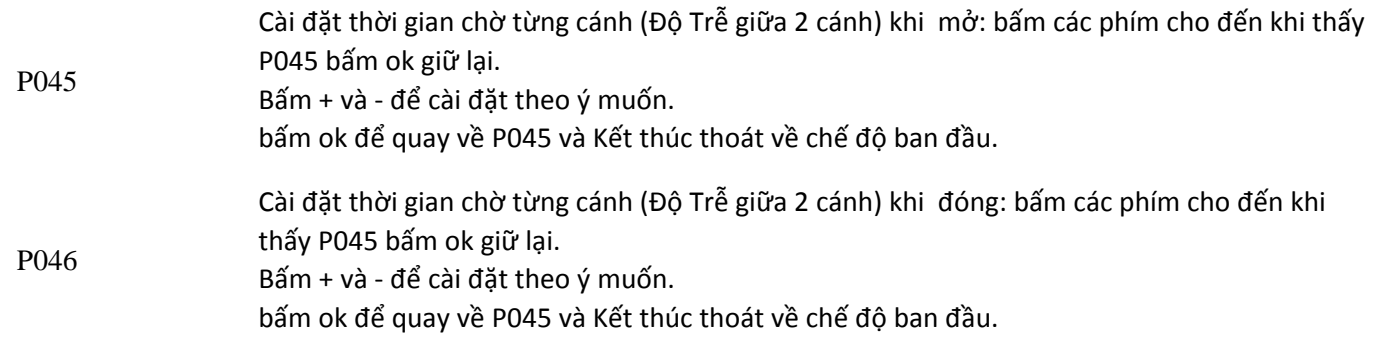

## **6. Cài Đặt Hướng Di Chuyển Của Motor**

lựa chọn hướng di chuyển (hướng mở, đóng cửa): bấm các phím cho đến khi thấy P063, bấm ok giữ lại.

P063

- d000=motor chạy theo hướng mặc định

Bấm + và - để cài đặt

- d001=motor chạy theo hướng ngược lại.
- bấm ok để quay về P063 và Kết thúc thoát về chế độ ban đầu.